# Magento 2.0 Free Gift Extension

### User Manual

### Table of Contents

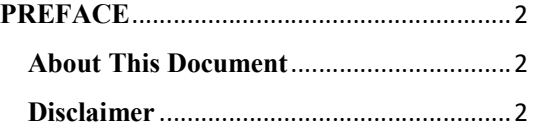

#### Product version: 1.0.x

Compatibility: CE 1.4.x->1.8.x, EE 1.7.x -> 1.12.x Website: http://www.vnecoms.com Support: support@vnecoms.com

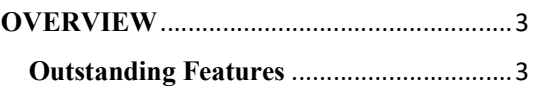

#### HOW TO USE ................................................ 4

- I. From Frontend ................................... 4
	- 1. Customer Free Gift page and And Free Gift ............ Error! Bookmark not defined.

2. Go Checkout with Free Gift... Error! Bookmark not defined.

II. From Backend Error! Bookmark not defined.

- 1. Free Gift Dashboard ...................... 8
- 2. Manage Customers Using Free Gift Error! Bookmark not defined.

3. Manage Free Gift Products .... Error! Bookmark not defined.

4. Free Gift Transaction ............. Error! Bookmark not defined.

2. Cockmark hot defined.<br>
Bookmark hot defined.<br>
II. From Backend Error! Bookmark hot<br>
defined.<br>
2. Mange Clustoners Using Free Gift<br>
Error! Bookmark hot defined.<br>
3. Mange Free Gift Products .... Error!<br>
Bookmark hot defi 5. Refund Orders . Error! Bookmark not defined.

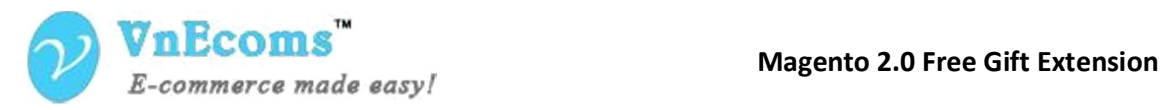

6. Settings ............ Error! Bookmark not defined.

SUPPORT ....................................................... 8

© 2012-2016 www.vnecoms.com. All Rights Reserved..  $Q$  2012-2016 www.vnecoms.com. All Rights Reserved..<br> $P$  a g c | 2

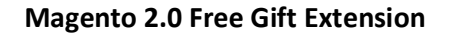

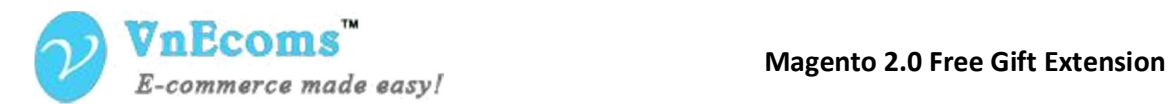

## PREFACE

### About This Document

This document provides information on how to download, install, configure and use our Magento Free Gift Extension.

#### Disclaimer

Vnecoms reserves the rights to add, remove, modify business models, processes related to packaging, selling, marketing, developing extensions and themes of Vnecoms.com at any time and without prior notification. Vnecoms reserves the rights to add new features to its products based on research and market needs. Vnecoms reserves the rights to remove any feature of its products that does not fulfil expectations.

© 2012-2016 www.vnecoms.com. All Rights Reserved..  $Q$  2012-2016 www.vnecoms.com. All Rights Reserved..<br> $P$  a g c | 3

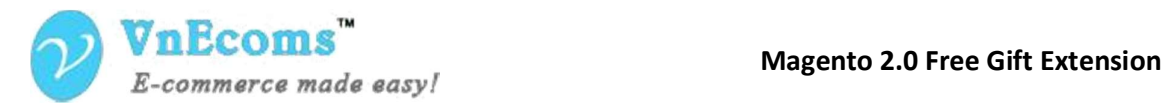

## OVERVIEW

Giving away free Gifts is a marketing strategy many small businesses use to attract attention and find new customers. For that reason Free Gift extension is made for allowing website (based on Magento 2.x)'s owner to create and manage the promotional items — toys, collectables, souvenirs and household products that are linked to a product

#### Outstanding Features

- Ouick and easy in installation.
- User friendly interface.
- Three types of free gift option: Single free gift, Multiple free gift and Fixed free gift.
- Admin can manage the promotional items by rule.
- Quick search tool for finding the promotional items among catalogs.

© 2012-2016 www.vnecoms.com. All Rights Reserved..  $Q$  2012-2016 www.vnecoms.com. All Rights Reserved..<br> $P$  a g c | 4

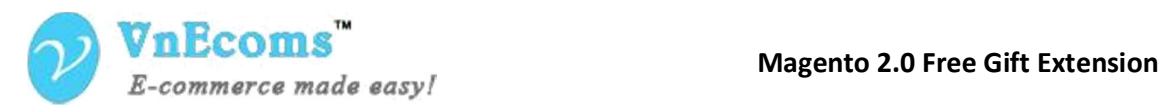

### **HOW TO USE**

### I. From Admin Panel

#### 1. Adding free gift for one or several specific product

After installing Free Gift Extension on your magento website, in Admin panel, you will see this new menu inside Marketing tab on side-bar:

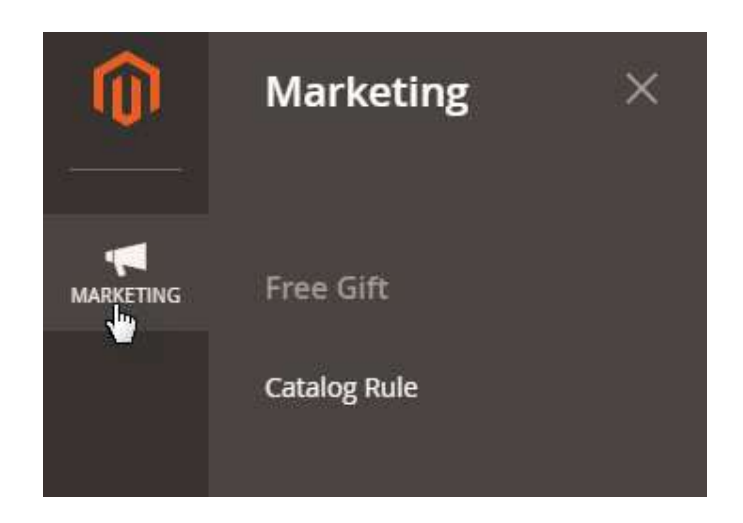

Click to Catalog Rule for managing free gift rule:

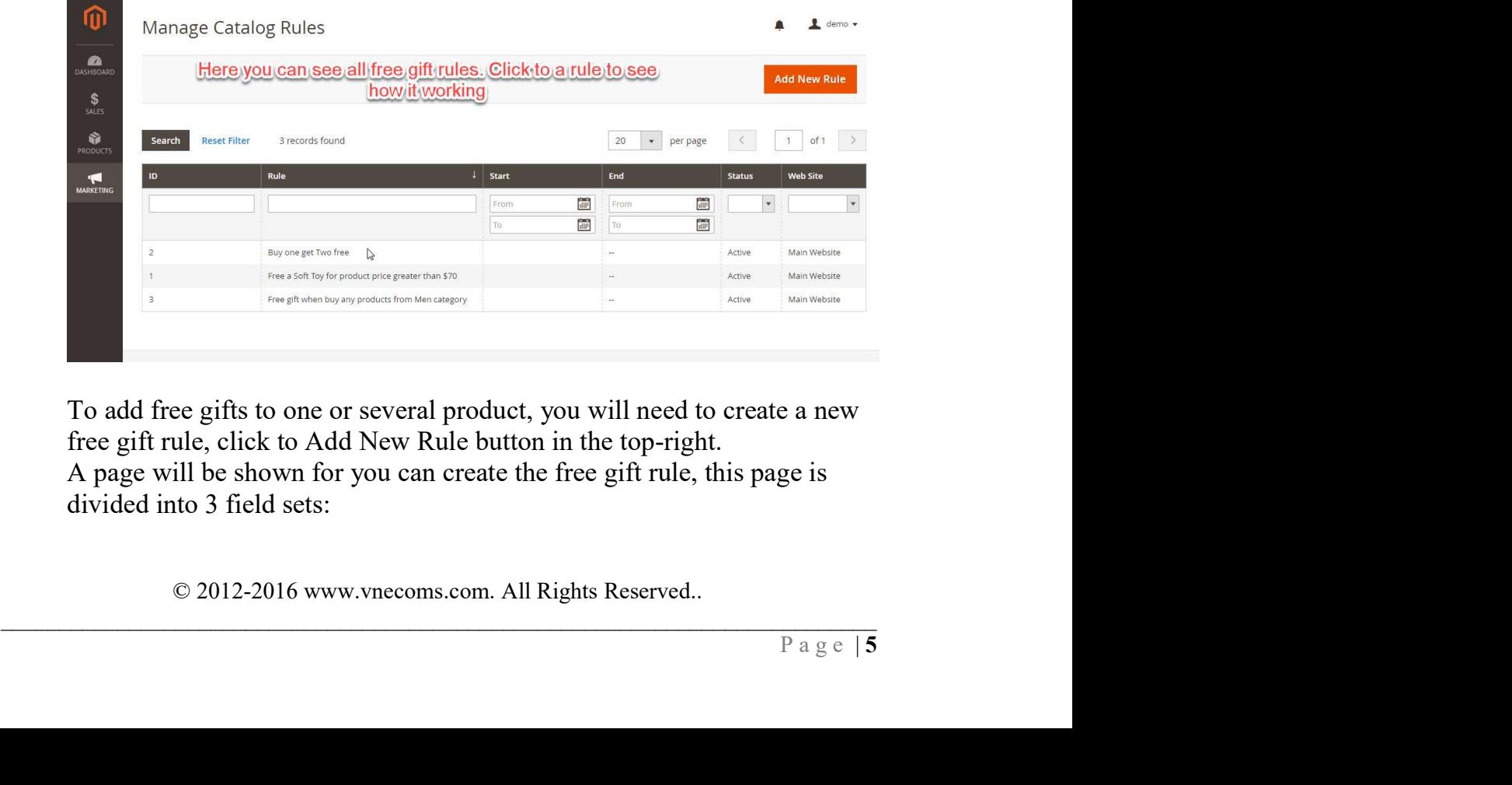

 To add free gifts to one or several product, you will need to create a new free gift rule, click to Add New Rule button in the top-right. A page will be shown for you can create the free gift rule, this page is divided into 3 field sets:

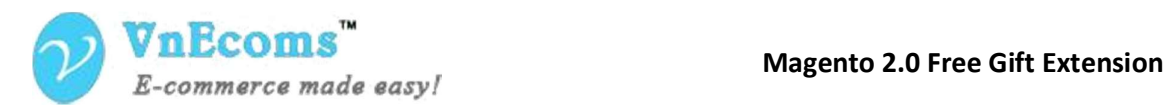

#### a) Rule information

In this field set you will set all the general information about the rule including: Rule name, Description, Rule status, Website to apply, Customer group to apply, time applying and priority.

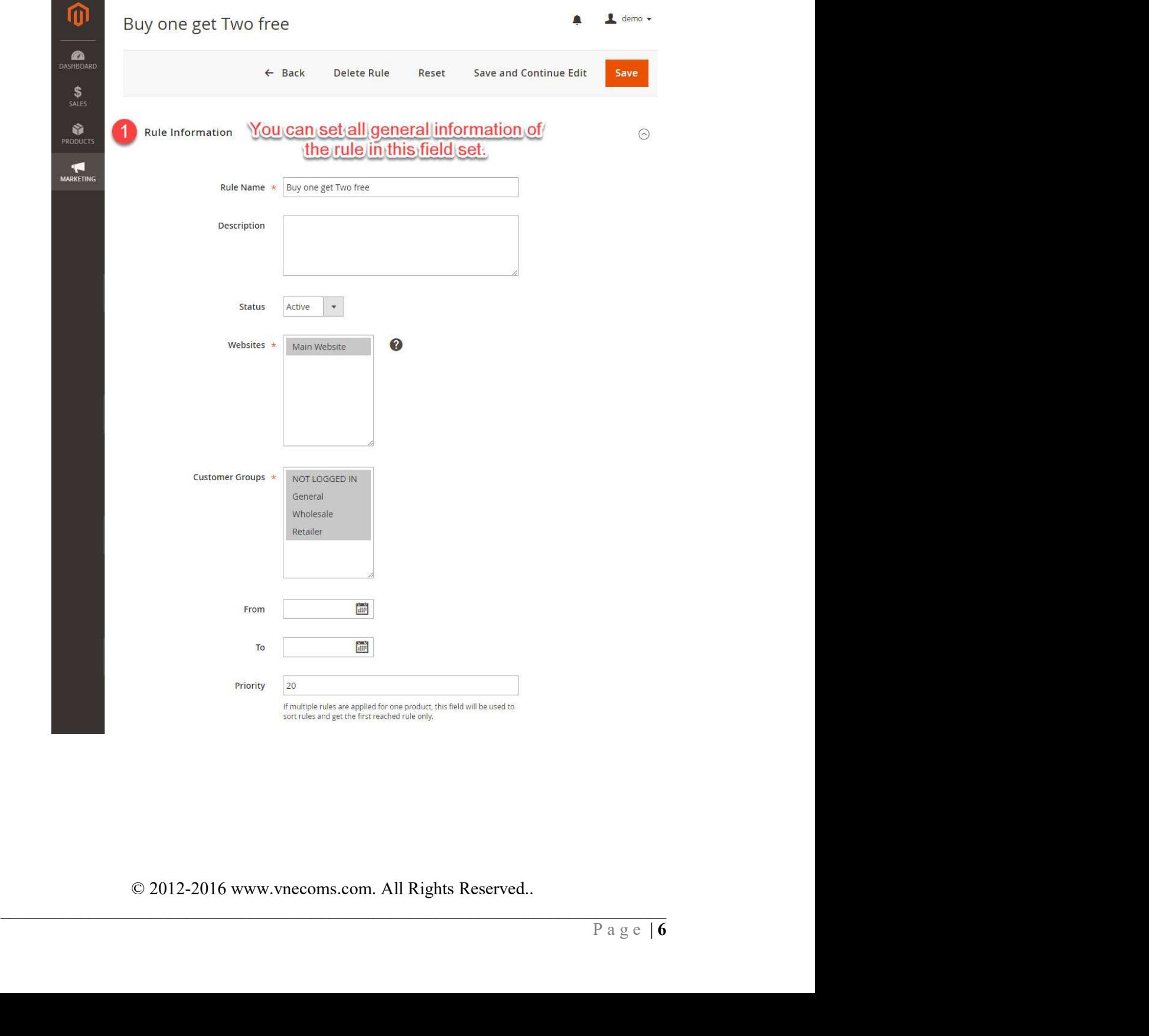

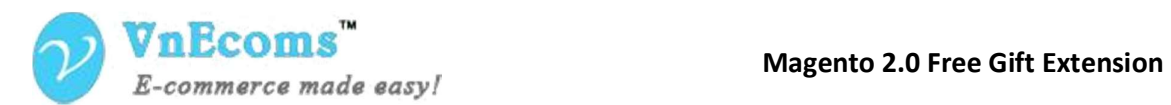

#### b) Condition

Here is the place for you set in which product to be applied this free gift rule. If you want this rule is applied for all product, just leave this fields set blank.

There're many product attributes are supported for adding condition, you can choose Condition Combination option for setting multi condition be applied together.

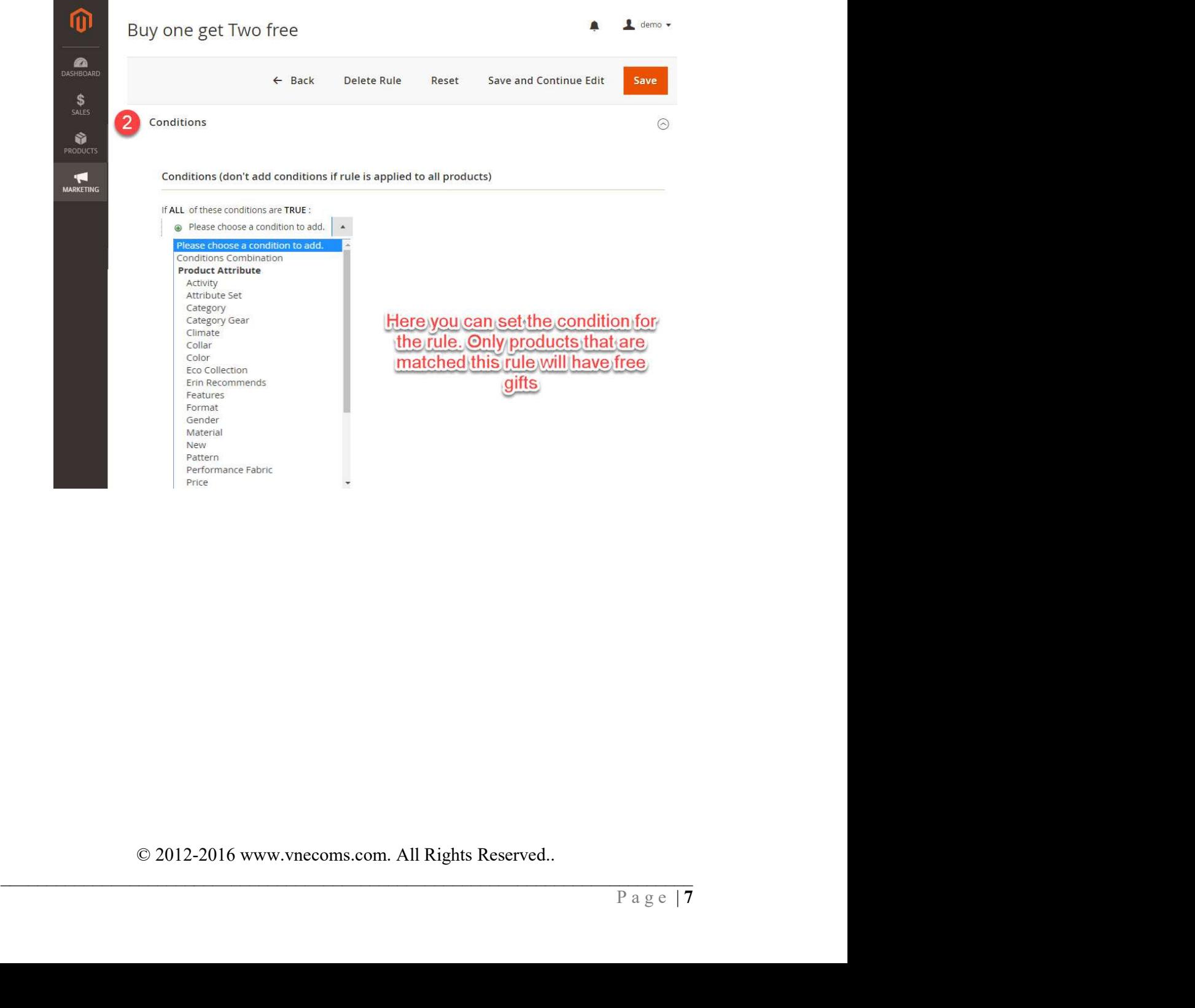

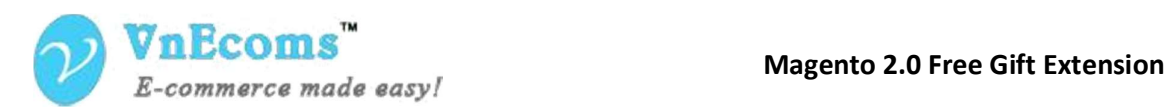

#### c) Free Product

In this field set you can select the free gifts for the rule, any product in your catalogs can be added, but before adding free products, you will set action for free product, there 2 types of action:

- All free gifts are bought together with the main product: This means all the free gifts you choose below will be fixed to add in cart together with main product, the customer doesn't need to choose.
- Customer selects free gift as he likes: this means that customer can choose among the free gift you choose below the free gift he likes. The quantity of free gift can be chosen is set in the field Number of Free Product.

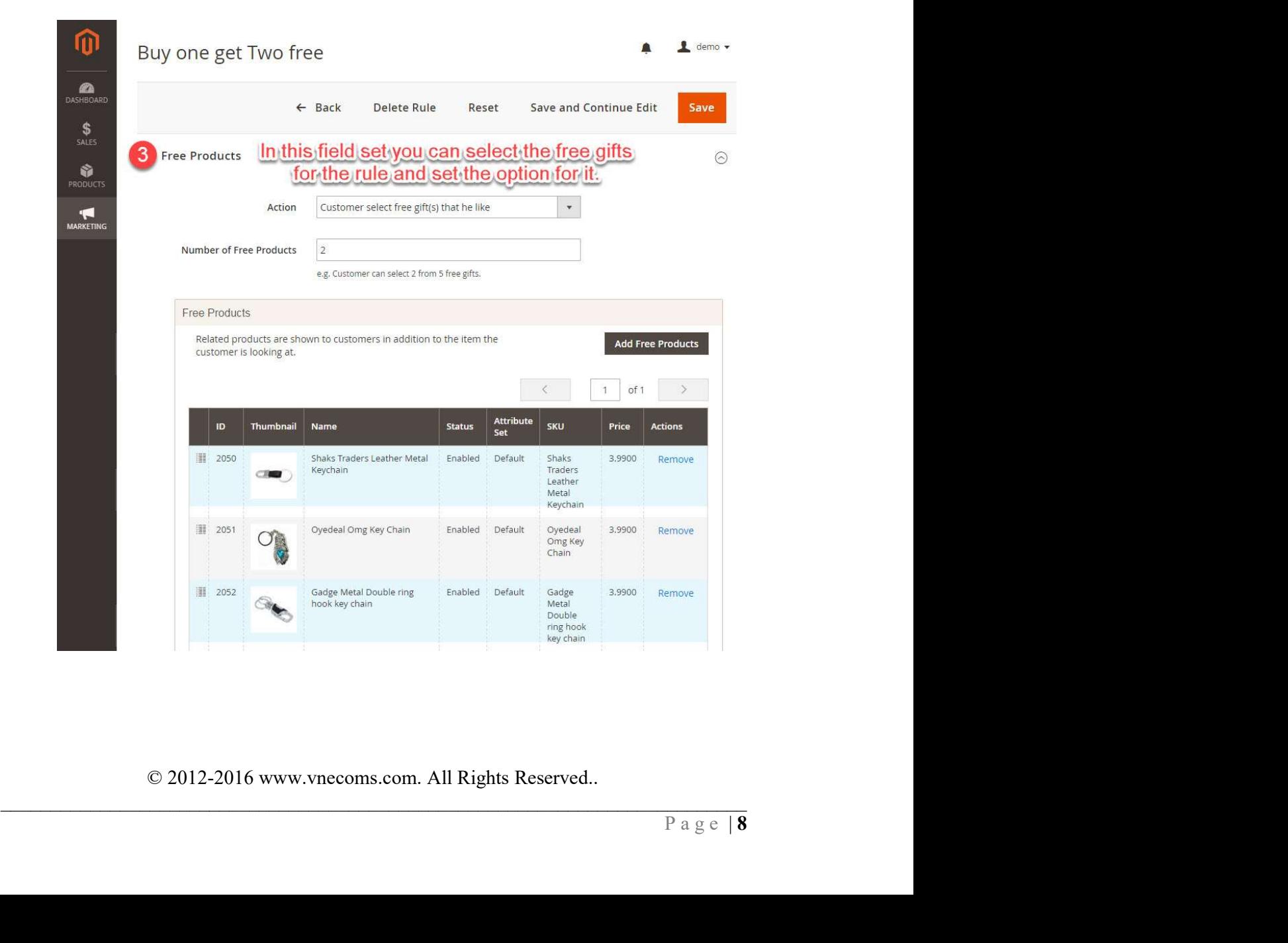

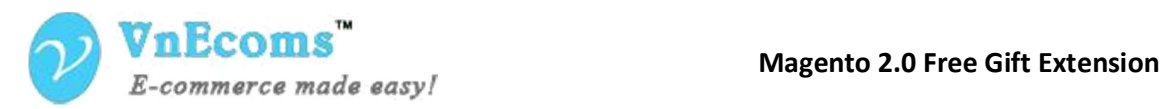

### II. Customer buys product with free gift in frontend

1.

# SUPPORT

If you need support or have questions directly related to Marketpace extension, please use our Online Message Form to contact our support team or send us an email at: <u>support@vnecoms.com</u>.<br>Best Regards,

VnEcoms Team

© 2012-2016 www.vnecoms.com. All Rights Reserved..  $Q$  2012-2016 www.vnecoms.com. All Rights Reserved..